# What is Flipgrid?

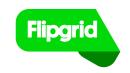

Flipgrid is 100% free for all educators, learners, and families. Engage and empower every voice in your classroom or at home by recording and sharing short, awesome videos ... together!

# How to get started with Flipgrid

## 1. Click the Flipgrid link, enter the Flip Code or scan the Flipgrid QR Code.

Your Flip Code is provided by your teacher to join the class Grid. Go to <u>Flipgrid.com</u> or open the Flipgrid App and enter the Flip Code exactly how your teacher provided by clicking the button "Enter Flip Code."

### 2. Sign in to the Grid.

Depending on how your teacher setup the Grid, you will join either using your School Email or a Student ID, your teacher can provide this information if needed.

### 3. Record your Video!

Tap the green plus sign • to begin recording your response. To submit your video response, follow these steps: record your video, review + edit, take a selfie, then submit!

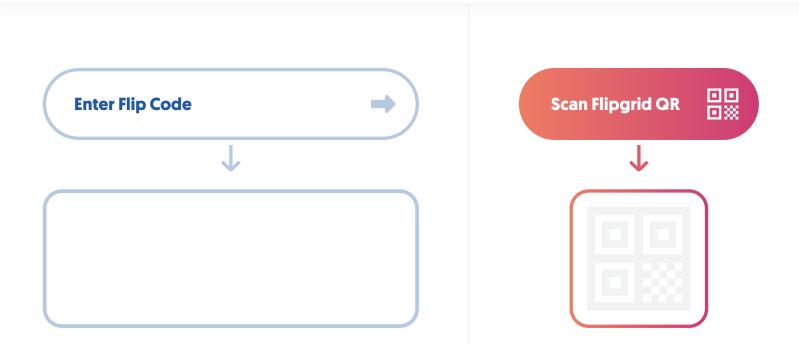

## To learn how to record and submit your video, visit this link:

https://help.flipgrid.com/hc/en-us/articles/360044723514

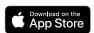

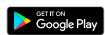

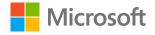